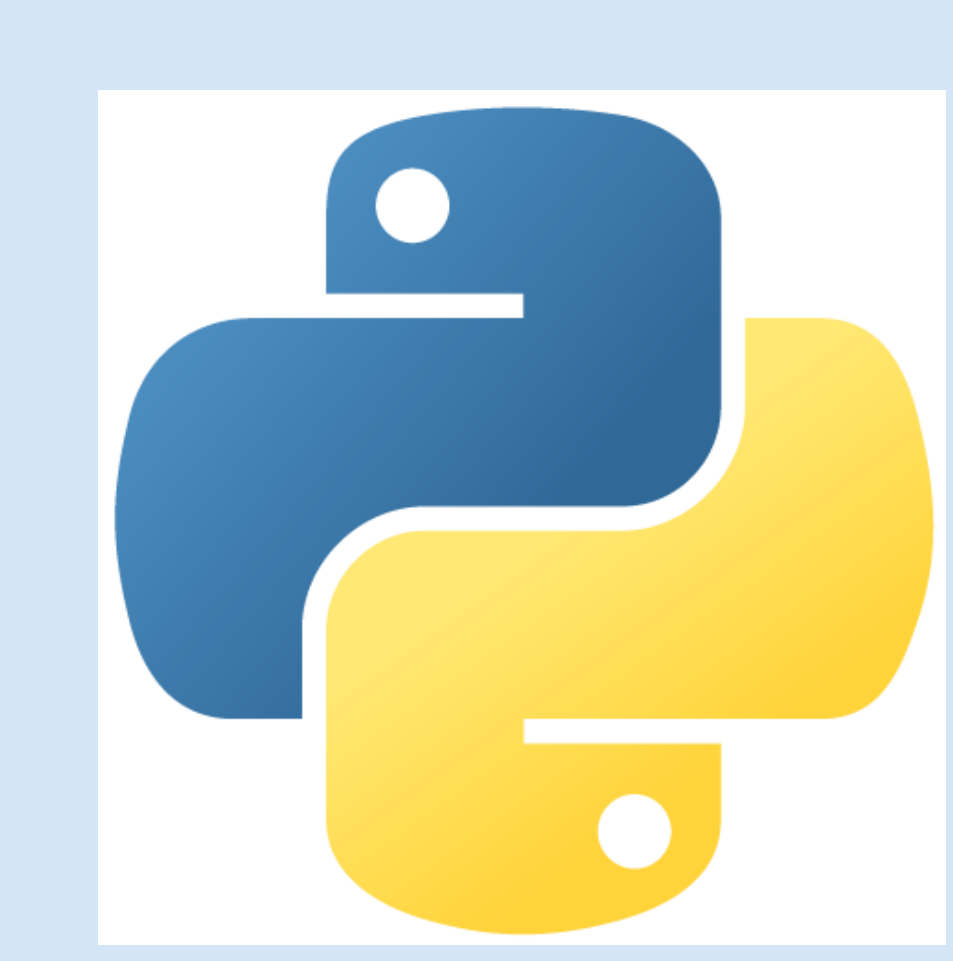

**[Python logo](http://www.python.org/community/logos/)**

 $\overline{\phantom{0}}$ 

✬

# Izbrana poglavja iz informatike [Uvod v Python](#page-1-0)

Vladimir Batagelj Univerza v Ljubljani FMF, matematika

## Kazalo

<span id="page-1-0"></span>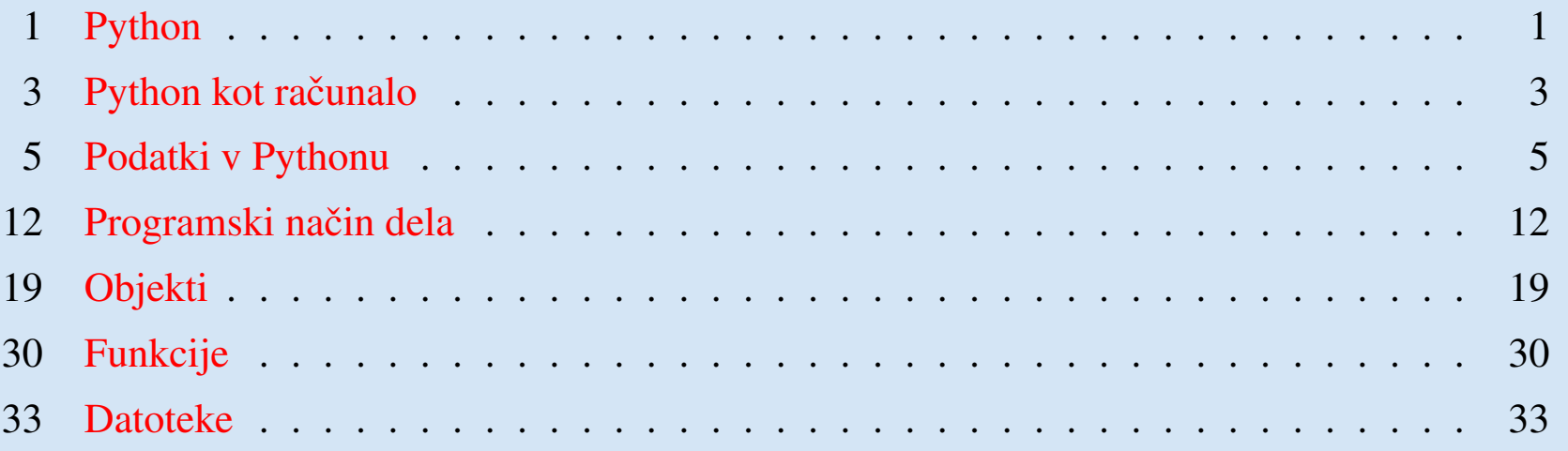

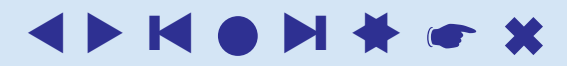

<span id="page-2-1"></span><span id="page-2-0"></span>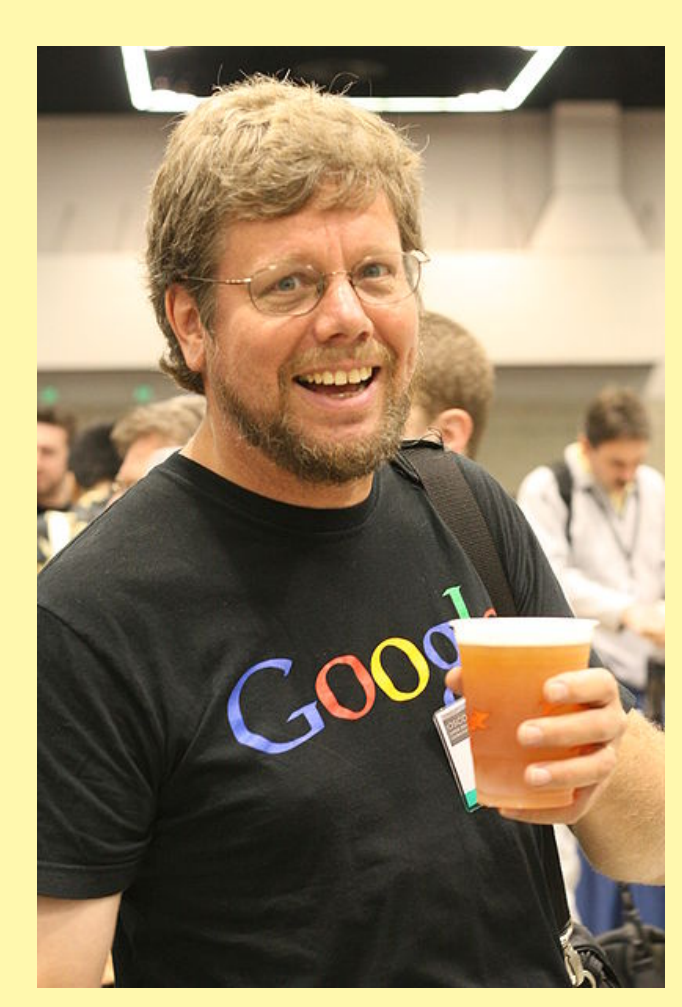

**[Guido van Rossum](http://en.wikipedia.org/wiki/Image:Guido_van_Rossum_OSCON_2006.jpg)**

## Python

Programski jezik [Python](http://en.wikipedia.org/wiki/Python_programming_language) je konec osemdesetih let zasnoval Guido van Rossum kot naslednika jezika ABC. Ime je dobil po BBC-jevi nadaljevanki "Monty Python's Flying Circus". Guido van Rossum ima še danes glavno besedo pri razvoju Pythona – doživljenski prijazni samodržec (Benevolent Dictator for Life, BDFL).

Trenutno (konec 2008) je najbolje podprta različica 2.5. Izdana je tudi že različica 2.6, ki predstavlja povezavo z različico 3.0 (izdana 3. decembra 2008). Ta prinaša rez v razvoju Pythona – vrsto novih sestavin in opustitev nekaterih neustreznih. Mi bomo uporabljali kar različico 3.0.

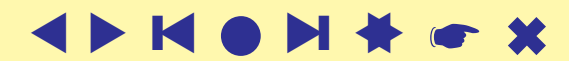

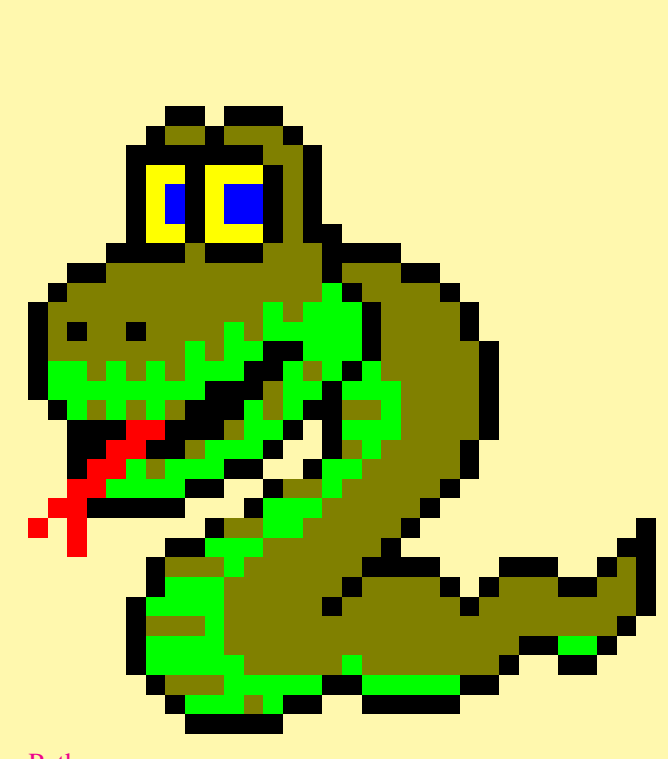

[Python](http://www.python.org/)

## . . . Python

Python temelji na tolmačenju preprepletenim s prevajanjem v strojni jezik za Pythonov navidezni stroj. Tolmač najdemo na Pythonovem spletišču.

Python je predmetni (objektni) jezik, ki združuje ukazni in funkcijski pristop. Ima preprosto slovnico in je varčen s sestavinami. Kljub temu je po zmogljivostih primerljiv z drugimi splosno na- ˇ menskimi jeziki (fortran, basic, lisp, pascal, ada, C,  $C_{++}$ ,  $C_{+}$ , java, scheme, ML, ruby, ...).

Posebno moč mu dajejo obsežne knjižnice za posebne naloge (grafika, slikovni vmesnik, podatkovne baze, delo s spletom, podpora XML, jezikovne analize, . . . ).

Osnovni Python razvija [Python Software Foundation.](http://www.python.org/psf/) Precej razširjena je tudi izvedba Pythona podjetja [ActiveState.](http://www.activestate.com/solutions/python/) [IronPython.](http://www.codeplex.com/Wiki/View.aspx?ProjectName=IronPython)

## Python kot računalo

<span id="page-4-0"></span>Ko namestimo Python ga je najenostavneje uporabiti tako, da poženemo njegov tolmač IDLE. Pojavi se tolmačevo okno z nekaj vrsticami napisa in kot zadnja vrstica tolmačev pozivnik >>>. Začnemo lahko vnašati različne izraze:

```
>> 3 + 4
7
>> a = 3+4
\gg a
7
\Rightarrow b=(a+3) \star2
>>> b
2.0\Rightarrow a, b = b, a
\gg a, b
(20, 7)>> A = 10
\gg a, A
(20, 10)
\Rightarrow > a = b = 0
\gg a, b
(0, 0)
```
Python loči velike in male črke. Po že vnešenih vrsticah se lahko sprehajamo z Alt-P in Alt-N.

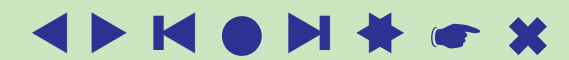

## Python – knjižnice

```
>> sin(0.5)
Traceback (most recent call last):
  File "<pyshell#1>", line 1, in ?
    sin(0.5)
NameError: name 'sin' is not defined
>>> import math
>>> math.sin(0.5)
0.47942553860420301
>>> from math import sin
>> sin(0.5)
0.47942553860420301
>> pow(2,100)
1267650600228229401496703205376
```
Python podpira poljubno velika cela števila.

```
Imena spremenljivk v Pythonu so sestavljena iz črk (Unicode), števk in znaka
'.'. Prepovedana so rezervirana imena: and, as, assert, break,
class, continue, def, del, elif, else, except, exec,
finally, for, from, global, if, import, in, is, lambda,
not, or, pass, print, raise, return, try, while, with,
yield, None. Imena, ki se zacenjajo z ˇ ' ', imajo v Pythonu posebno vlogo. V
pogovornem načinu dela ime ' _' označuje zadnjo vrednost.
```
# Podatki v Pythonu

## **Števila**

<span id="page-6-0"></span>Python pozna cela števila **int**, dolga cela števila **long**, realna števila **float** in kompleksna števila **complex**. O zvrsti podatka povprašamo s funkcijo type.

```
123, 3.14, 3.2e-12
 12345678901234567, 3+4j
 0177, 0x3afb
>>> 0177, 0x3afb
(127, 15099)
>> pow(3+4\dot{1},5)
(-237 - 3116)>>> type(2**100)<class 'int'>
```
#### $e=E, l=L, j=J, x=X$

Osmiške številke začnejo z ničlo 0, šestnajstiške pa z  $0 \times$ . V Pythonu 3.0 osmiške številke začenjajo z 00, dvojiške pa z 0b. Nova je tudi knjižnica fractions, ki prinaša podporo za računanje z ulomki – zvrst Fraction.

5

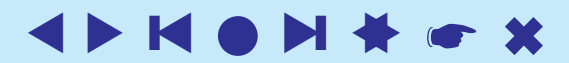

## Številske operacije

Python pozna naslednje dvomestne številske operacije: + (seštevanje), -(odštevanje),  $\star$  (množenje), / (pravo deljenje), // (celoštevilsko deljenje), % (ostanek pri celostevilskem deljenju), ˇ \*\* (potenciranje); operaciji min in max uporabljamo kot funkciji (s poljubnim številom argumentov).

Prepovedano je deljenje z 0. V Pythonu 3.0 neceloštevilske potence negativnih števil dajo kompleksen rezultat. Povsod pa deluje  $\text{complex}(x) * *y$ . Za operacijo  $\star \star$  velja računanje z desne proti levi.

Z enomestno operacijo  $-x$  zamenjamo predznak števila x. S funkcijo abs  $(x)$  pa določimo njegovo absolutno vrednost.

Pri računanju Python po potrebi sam prilagaja zvrsti členov dvomestne operacije – prevlada širša zvrst, ki je tudi zvrst rezultata. Lahko pa pretvorbe tudi sami zahtevamo s funkcijami int, long, float in complex.

Za pretvorbo realnega števila v najbližjo celo vrednost je na voljo funkcija round. Pozor, vrne realno število.

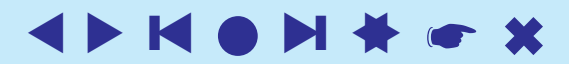

## Stevilske funkcije

```
math ali dir (math)
ali help(math): ceil, floor, exp, log, log10, pow,
sqrt, sin, cos, tan, asin, acos, atan, atan2, sinh,
asinh, degrees, radians, ...
```
#### V knjižnici math sta tudi konstanti  $\pi$  in e:

```
>>> from math import *
>>> pi
3.1415926535897931
>>> e
2.7182818284590451
```
Python pozna tudi tročleno operacijo  $a \text{ if } p \text{ else } b$ 

```
>>> b=True
>>> 5 if b else 3
5
>>> b=False
>>> 5 if b else 3
3
```
Izračun je kratkostični.

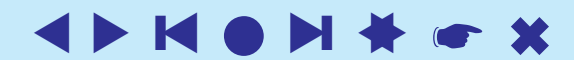

## Logične vrednosti

V Pythonu sta logični vrednosti  $True$  in False predstavljeni s številoma 1 in 0. Nasplošno pa imajo ničelni/prazni podatki vlogo False; ostali True.

```
x or y, x and y (le delni – kratkostični izračun, če je izid znan)
```

```
>>> 3 or 4, 5 and 6, 0 or 3, 5 and 0
(3, 6, 3, 0)
```

```
not x, any (l_1,l_2,\ldots,l_k) , all (l_1,l_2,\ldots,l_k)
```

```
>>> not not 5
True
\langle , \langle = , \rangle, \rangle = , =, \langle > , \rangle = , \text{ is, is not, in, not in}x | y, x \text{ }^{\circ} y, x \text{ }^{\circ} y (po bitih or, xor, and)
x \ll n, x \gg n (pomik)
```

```
>>> 1 << 5
32
>> 3 < 4 < 5
 True
a op= b okrajšava za a = a op b
 +=, \quad --, \quad \star=, \quad \div=, \quad \frac{1}{7}, \quad \frac{1}{7}, \quad \star=, \quad \frac{1}{7}, \quad \frac{1}{7}, \quad \frac{1}{
```
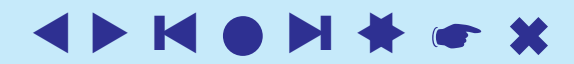

### Nizi

```
\overline{\phantom{a}}"dober dan",'kokoš',''
  >>> print('koko"s')
 koko"s
  >>> m = 'Ljubljana'
  >>> 'a' in m
  True
  >> z = "a" "b" + "c">>>7.
  'abc'
  >>> z = 3 (spremenljivke so v Pythonu 'kazalci',
  >>> z zvrst pripada podatkom)
  3
 >>> m*3'LjubljanaLjubljanaLjubljana'
  \gg len(m)
  9
  >> m[4]
  '>>> m[3:5]
  'bl'
  >>> m[:4]'Ljub'
  >>> m [:-1]
  'Ljubljan'
  >> m[-1], m[-2]
  ('a', 'n')
```
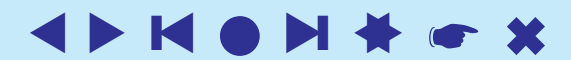

9

```
. . . nizi
>>> napis = """Dober
dan
vsem skupaj"""
>>> napis
'Dober\ndan\nvsem skupaj'
>>> print(napis)
Dober
dan
vsem skupaj
\n\times \r, \v, \t, \f, \0XY, \xXY, \000
\a (bell), \b (backspace), \e (escape)
V starejših različicah Pythona je bil print stavek, v Pythonu 3.0 pa je
```
postal funkcija.

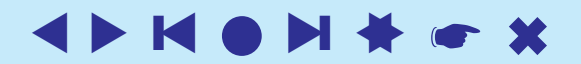

Univerza v Ljubljani, FMF, matematika

### Branje podatkov

```
>>> c = input('c = ' )c = 14>> c
'14'\gg int(c)
14
>>> a = eval(input('a = '))a = 3>>> b = eval(input('b = '))b = 4>>> print(a,'+',b,'=',a+b)
3 + 4 = 7>>> print(a,'+',b,'=',a+b,sep='')
3+4=7
```
Funkcija input (*poziv*) izpiše *poziv*ni niz in prebere vnešeni podatek kot niz znakov. S funkcijo  $eval$  izračunamo njegovo vrednost – dobimo število.

V funkciji print smo uporabili parameter sep, ki določa niz, ki se doda med izpisanimi členi. Funkcija  $\pi$ int običajno zaključi vrstico – na koncu izpiše znak  $\prime \n\cdot \mathbf{Z}$ aključni niz lahko določimo s parametrom end.

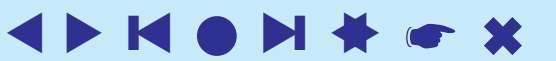

## Programski način dela

<span id="page-13-0"></span>V IDLE izberemo File/New window in v novo okno vnesemo zaporedje stavkov

 $a = eval(input('a = '))$  $b = eval(input('b = '))$ print(a,'+',b,'=',a+b,sep='')

Shranimo ga z File/Save as na datoteko vsota.py. Nato izberemo Run/Run module. Dobimo:

```
\overline{\phantom{0}}>>> ================================ RESTART ===============
  \rightarrowa = 7b = 57+5=12\rightarrow
```
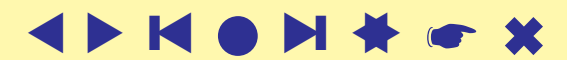

## Osnovni krmilni stavki

Stavek nadaljujemo v novo vrsto z  $\setminus$  Tudi vsebina [] se lahko razteza čez več vrstic. Več stavkov v vrstici ločimo s;

```
>>> a = 3; b = 4>> a
3
```
# označuje vrstično pojasnilo

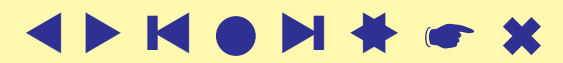

## . . . krmilni stavki

#### Podrejene stavke določimo z zamikanjem.

```
if p1 : # obvezno zamikanje
   stavki1
elif p2 :
   stavki2
elif p3 :
   stavki3
else:
   stavki
while p :
   stavki1
else:
   stavki2
break     # zapusti zanko<br>continue     # na začetek za
continue \qquad \qquad # na začetek zanke
pass # prazni stavek
deli else oziroma elif niso obvezni.
```
❙ ▲[●](#page-2-1) ▲ ❙ ▲▲[☛](#page-1-0) ✖

### . . . krmilni stavki

Dopolnimo naš program, tako da bo sešteval vnešene pare števil vse dokler ne vnesemo kot prvi člen 0 :

```
while True:
   a = eval(input('a = '))if a == 0 :
      print('nasvidenje')
     break
  b = eval(input('b = '))print(a,'+',b,'=',a+b,sep='')
```
Shranimo na vsota2.py in poženemo:

>>> ================================ RESTART =============  $\rightarrow$  $a = 312$  $b = 35$ 312+35=347  $a = -103$  $b = 98$  $-103+98=-5$  $a = 0$ nasvidenje  $\gt$ >>

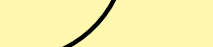

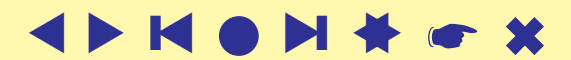

### . . . krmilni stavki

Dodamo štetje korakov  $k$ , shranimo na vsota3. py in poženemo:

```
\overline{\phantom{0}}# -*- coding: utf-8 -*-k = 0while k < 3:
    k = k+1a = eval(input('a = '))if a == 0 :
       break
    b = eval(input('b = '))print(k,'. račun: ',a,'+',b,'=',a+b,sep='')
 else:
    print('dovolj je bilo')
 print('nasvidenje')
 >>> ================================ RESTART ==============
  >>> >>>
 a = 3 a = 11<br>
b = 2 b = 27b = 2 b = 27
 1. račun: 3+2=5 1. račun: 11+27=38 a = 4a = 4 a = -33<br>
b = 7 b = 47b = 7 b = 47
                             2 \cdot \text{račun: } -33+47=14<br>a = 0.
 a = 5<br>b = 5
                             nasvidenje
 3. račun: 5+5=10 >>>
 dovolj je bilo
 nasvidenje
 >>
```
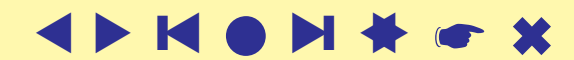

## Izjeme

V Pythonu prestrežemo napake pri izvajanju skupine stavkov tako, da jih oklenemo s stavkom try

```
try:
   stavki
except izjema1:
   obdelava1
...
except izjema2:
   obdelavak
else:
   obdelava
finally:
   počisti
```
Stavki except poskrbijo za posamezne vrste [napak;](http://docs.python.org/3.0/library/exceptions.html) če ni najdena zanjo poskrbi stavek else. Stavek finally se se vselej izvrši – tudi, če nastopijo napake v obdelavi izjeme.

Izjemo lahko tudi sami sprožimo s stavkom

```
raise izjema, sporočilo.
```
Ustvarimo lahko tudi lastne izjeme. [podrobno.](http://docs.python.org/3.0/tutorial/errors.html#user-defined-exceptions)

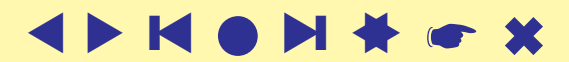

```
✬
                              . . . izjeme
  Stavek
  assert pogoj, sporočilo
  omogoča preverjati ali so izpolnjene predpostavke. Če pogoj ni izpolnjen,
  se sproži izjema. Njegovo delovanje nadzira sistemska spremenljivka
  -debug...
  def koren(x):
    assert x = 0, "koren - negativen argument"
    return x**0.5
```
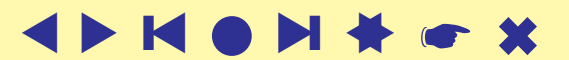

# Objekti

<span id="page-20-0"></span>Python je *objektni* (predmetni) jezik. Objekti pripadajo različnim zvrstem ali *razredom*. Za objekte posamezne zvrsti sta značilna nabor *lastnosti* (podatki) in nabor *metod* (ukazi, funkcije, operacije).

Lastnosti določajo stanje objekta, metode pa kaj lahko z njim počnemo. Metode omogočajo *doseganje* (poizvedovanje o) lastnosti(h) oziroma *spreminjanje* stanja objekta. Objekti posameznega razreda so lahko ali *spremenljivi* (njihovo stanje se lahko spreminja) ali pa *pribiti* (stalni, nespremenljivi).

Do lastnosti *last* objekta *obj* pridemo z imenom obj.last.

Uporabo metode met na objektu obj pa zahtevamo z izrazom obj.met (par), kjer so par (morebitni) parametri metode. Oklepaje je potrebno napisati tudi kadar metoda nima parametrov.

Nekaj razredov je v Python že vgrajenih. Kasneje bomo spoznali tudi, kako ustvarimo svoje lastne razrede. Poseben objekt None označuje, da vrednost objekta (še) ni določena.

19

## Zaporedja

Python pozna nekaj vrst *zaporedij*: ponovnike, nize, sezname in nabore.

Nad vsemi zaporedji sta definirani funkciji min, max in len.  $len(s)$  vrne dolžino (število členov) zaporedja s. Operacija + določa stikanje zaporedij, izraz  $s * n$ oziroma  $n * s$  pa določa stik  $n$  izvodov zaporedja  $s$ . Uporabi istega zapisa za različne zvrsti objektov pravimo večličnost (polimorfizem).

Izraz a in s preverja ali objekt a nastopa v zaporedju s. Pri nizih preverja tudi, ali je niz a podniz niza s.

 $i$ -ti člen zaporedja s dosegamo z izrazom s [i]. V Pythonu štejemo od 0 naprej. Z negativnimi indeksi  $s[-i]$  dosegamo člene z zadnjega konca.

Z izrazom s [i:j] določimo *izrez* iz zaporedja s, ki ga sestavljajo členi od *i*-tega (vključno) do j-tega (izključno). Izraz  $s[i:j:k]$  določa izrez, pri čemer vzamemo le vsak  $k$ -ti člen.

Za delo z zaporedji je na voljo poseben krmilni stavek for a in s : stavki , ki izvaja stavke zaporedoma za vsak člen a zaporedja s.

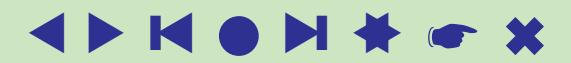

## Se o nizih

Nizi, zvrst [str](http://docs.python.org/3.0/library/stdtypes.html#sequence-types-str-bytes-bytearray-list-tuple-range), so pribiti podatki. Za delo z nizi je na voljo veliko metod: strip, rstrip, lstrip, upper, lower, split, join, count, find, ... Za podrobnosti glejte še help(str) in metode v knjižnici [string](http://docs.python.org/3.0/library/string.html).

V Pythonu 3.0 so nizi (zvrst str)unicodski, navadni nizi (ASCII) pa so obravnavani kot zaporedja (8-bitnih) zlogov (kod) – zvrsti bytes in bytearray.

Posamezne znake, ki niso na tipkovnici, vnesemo z njihovo unicodsko kodo  $\Upsilon \cup XYZW$ , kjer je  $XYZW$  šestnajstiško zapisana koda znaka.

```
\check{\text{C}} - \text{\textbackslash u010D}, \check{\text{S}} - \text{\textbackslash u0160}, \check{\text{S}} - \text{\textbackslash u0161},\check{\mathrm{Z}} – \u017D, \check{\mathrm{z}} – \u017E.
```

```
"\u017Eari\u0161\u010De"
```
Knjižnica za delo z [re](http://docs.python.org/3.0/library/re.html)gularnimi izrazi re.

Funkcije: chr, ord, str, oct, hex, repr, eval.

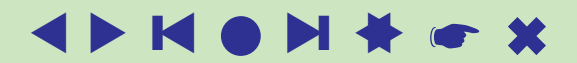

### Seznami

```
Seznami so spremenljivi podatki.
```

```
[], [ 'b', 'bcd, 3, [ ['x', 1], '3+4' ], a, 7.5 ]
>>> a = [ 'Nova', 'Gorica' ]
>>> b = [ 'b', 'bcd', 3, [ ['x', 1], '3+4' ], a, 7.5 ]
>>> b
['b', 'bcd', 3, [['x', 1], '3+4'], ['Nova', 'Gorica'], 7.5]
\gg b[4], b[3], b[-1]
(['Nova', 'Gorica'], [['x', 1], '3+4'], 7.5)
\gg b[1:3]
['bcd', 3]
\gg len(b)
6
>>> 'bcd' in b, 'x' in b
(1, 0)
```
Metode: list, append, extend, count, index, insert, pop, remove, reverse, sort, . . . (podrobneje [list\)](http://docs.python.org/3.0/library/stdtypes.html#mutable-sequence-types). range.

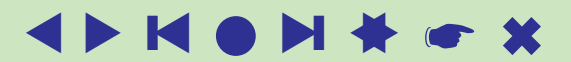

### Seznami – operacije

```
\overline{\phantom{0}}L.append(X), L.sort(), L.index(X), L.reverse()
  del L[i:i]>>> a.reverse()
  >>> b
  ['b', 'bcd', 3, [['x', 1], '3+4'], ['Gorica', 'Nova'], 7.5]
  >>> b.index(7.5), b.index(a)(5, 4)>>> del b[3:5]
  >>> b
  ['b', 'bcd', 3, 7.5]
  \gg b.sort()
  >>> b
  [3, 7.5, 'b', 'bcd']
  >>> a = [1, [2,3]]
  \Rightarrow \Rightarrow \frac{1}{2} = a\Rightarrow c = [1, [2,3]]
  \Rightarrow a == b, a == c, a is b, a is c
  (1, 1, 1, 0)\gg range (4)[0, 1, \overline{2}, 3]>> range(5,11)
  [5, 6, 7, 8, 9, 10]>> range(7,20,3)
  [7, 10, 13, 16, 19]
```
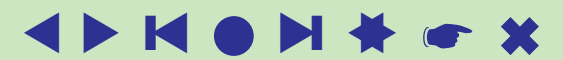

## Seznamski izrazi

```
Seznamski izraz (list comprehension)
```

```
[ izraz for ime in zaporedje if pogoj ]
```
Če oglate oklepaje zamenjamo z okroglimi, dobimo *ponovniški izraz* 

( izraz for ime in zaporedje if pogoj )

```
ki ustvari ponovnik (generator).
```

```
>>> (x, x**2) for x in range(10) ]
[(0, 0), (1, 1), (2, 4), (3, 9), (4, 16), (5, 25), (6, 36),(7, 49), (8, 64), (9, 81)]
>>> ((x, x**2) for x in range(10))
<generator object at 0x00CB34E0>
>>> q = (x, x \star x^2) for x in range(10))
\gg q.next()
(0, 0)
>> q.next()
(1, 1)>>> q.next()
(2, 4)>>> [ (x,y) for x in "abc" for y in range(1,4) ]
[(d', 1), (d', 2), (d', 3), (d', 3), (d', 1), (d', 2), (d', 3),('c', 1), ('c', 2), ('c', 3)]
```
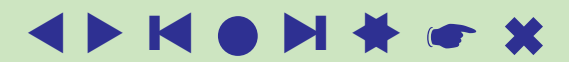

## Slovarji

```
\overline{\phantom{0}}{} prazen
  >>> S = { 'tomo': 'tomaz.pisanski@fmf.uni-lj.si',
    'vlado': 'vladimir.batagelj@uni-lj.si',
    'andrej': 'andrej.mrvar@uni-lj.si' }
  >>> S
  {'andrej': 'andrej.mrvar@uni-lj.si', 'vlado': 'vladimir.batagelj@uni-lj.si',
   'tomo': 'tomaz.pisanski@fmf.uni-lj.si'}
  >>> S['vlado']
  'vladimir.batagelj@uni-lj.si'
  \gg S. keys()
  ['andrej', 'vlado', 'tomo']
  >>> S.values()
  ['andrej.mrvar@uni-lj.si', 'vladimir.batagelj@uni-lj.si',
   'tomaz.pisanski@fmf.uni-lj.si']
  >>> S['matjaz'] = 'matjaz.zaversnik@fmf.uni-lj.si'
  >>> S.has_key('matija'), S.has_key('matjaz')
  (0, 1)>>> S['vlado'] = 'vladimir.batagelj@fmf.uni-lj.si'
  >>> S['vlado']
  'vladimir.batagelj@fmf.uni-lj.si'
  \gg len(S)
  4
  >>> del S['vlado']
  >>> S.has_key('vlado')
  \bigcap>>> S[3] = ['a', 395, {1: 'x', 5: 'w'}]>>> S[3][2][5]
  \mathbf{r}_{\text{M}}for key in S: stavki
```
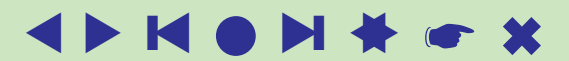

## Nabori

So podobni seznamom, le da ne dopuščajo operacij na mestu – so pribiti. Uporabljamo jih, kadar želimo biti gotovi, da se vrednost ne spreminja.

```
\Rightarrow a = ('a', 'b', 'c', 3, 4, [0, 1], 2004)
>>> a
('a', 'b', 'c', 3, 4, [0, 1], 2004)>> a[5]
[0, 1]\gg len(a)
7
>> a[2]
\mathcal{L}_{\text{C}}>> a[2] = 'z'
Traceback (most recent call last):
  File "<pyshell#92>", line 1, in ?
    a[2] = 'z'TypeError: object doesn't support item assignment
>5 a = a[:2] + ('z',) + a[3:1]
>> a
('a', 'b', 'z', 3, 4, [0, 1], 2004)\gg zip(range(1,6), list('abcde'))
[(1, 'a'), (2, 'b'), (3, 'c'), (4, 'd'), (5, 'e')]Z izrazi oblike predloga \frac{1}{2} nabor lahko oblikujemo izpis (glej določila).
>>> a=324; x=355./113; i='petek'
>>> "n=88i P=89.6f d=8e 810s" 8 (a, x, math.pi-x, i)'n = 324 P= 3.141593 d=-2.667642e-007 petek'
```
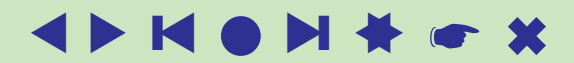

## **Množice**

```
Množice so neurejene zbirke. Ne upoštevajo se tudi večkratne pojavitve
podatkov. Python pozna dve vrste množic – spremenljive set in pribite
frozenset.
>>> set('ljubljana')
set(['a', 'b', 'j', 'l', 'n', 'u'])
>>> frozenset('ljubelj')
frozenset(['e', 'b', 'j', 'u', 'l'])
x in s, x not in s, \text{len},issubset, issuperset, union, intersection, difference,
symmetric difference, copy
s \leq t , s \geq t, s | t, s & t, s - t, s ^ tPodrobneje set
```
### ... množice

```
>>> a=set('ljubljana'); b=set('ljubelj')
\gg alb
set(['a', 'b', 'e', 'j', 'l', 'n', 'u'])
>>> a&b
set(['b', 'u', 'l', 'j'])
\gg a<sup>^</sup>b
set(['a', 'e', 'n'])
\gg a-b
set(['a', 'n'])
```
Na spremenljivih množicah set so na voljo še metode: update, intersection update, difference update, symmetric difference update, add, remove, discard, pop, clear

$$
s == t, s = t, s == t, s^* = t
$$

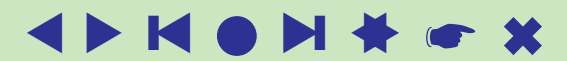

### Tabele

Python spočetka ni poznal običajnih tabel. Za večino uporab tabel sta primerni zvrsti seznam (list) in slovar (dict). Prave tabele je omogočila šele knjižnica [array,](http://www.python.org/doc/2.5.2/lib/module-array.html) ki pa ponuja le najnujnejše. Za zahtevnejše računske obdelave sta na voljo knjižnici [NumPy](http://numpy.scipy.org/) in [SciPy.](http://www.scipy.org/)

[Prednostni vrstni red operacij](http://docs.python.org/reference/expressions.html#summary) sledi pravilom iz matematike.

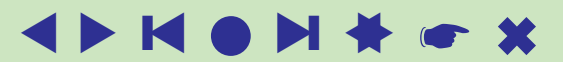

## Funkcije

```
def ime(p1, p2, \ldots, pn):
   global v1, v2, \ldots, vkstavki
   return vrednost
def gcd(m,n):
  if n == 0: return abs (m)else: return gcd(n, m % n)
Imena - pravilo LEGB Local, Enclosing, Global, Built-in
return lahko vrne tudi nabor
   return v1, v2, v3
```
V pi lahko uporabimo tudi obliko p=v kjer je v privzeta vrednost. To lahko uporabimo tudi pri klicu.

\*name nabor prestalih mestnih dejanskih argumentov

\*\*name slovar prestalih imenovanih dejanskih argumentov

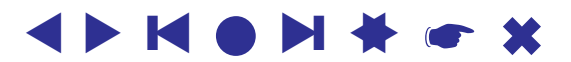

✫

### Funkcije – lambda

```
lambda p1, p2, ..., pn: izraz
>>> f = lambda x, y : x \star x + y \star y\gg f(3,4)
25
>>> (lambda x, y : x*x + y*y)(3,4)
25
>>> apply(f, (3, 4))25
>>> map((lambda x: x \cdot x + x + 41), range(41))
[41, 43, 47, 53, 61, 71, 83, 97, 113, 131, 151, 173,
197, 223, 251, 281, 313, 347, 383, 421, 461, 503, 547,
593, 641, 691, 743, 797, 853, 911, 971, 1033, 1097,
1163, 1231, 1301, 1373, 1447, 1523, 1601, 1681]
Knjižnica operator: add, \mu mul, or_{-1}, and \dots
```
✫

#### Ponovniki

Ponovniki (generatorji) so objekti, ki ob zahtevi vrnejo naslednji člen zaporedja. Ustvarimo jih lahko tudi kot funkcije, v katerih namesto stavka return uporabimo stavek yield. Ta vrne tekočo vrednost, a funkcije ne zapusti – pri naslednji zahtevi nadaljuje izvajanje za stvakom  $y$ ield.

```
>>> def kva():
       for k in xrange(10):
          yield k**2
>>> for i in kva():
       print(i, end=" "")0 1 4 9 16 25 36 49 64 81
\gg list(kva())
[0, 1, 4, 9, 16, 25, 36, 49, 64, 81]>> p = kva()>>> p
<generator object at 0x00CBCD00>
>>> p.next(), p.next(), p.next(), p.next(), p.next()
(0, 1, 4, 9, 16)
```
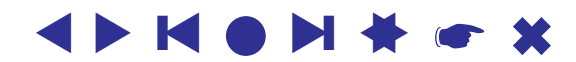

✫

## **Datoteke**

<span id="page-34-0"></span>Datoteka je zaporedje bitov shranjeno na pomožnem pomnilniku. Znakovne in dvojiške datoteke. Zaporedne in naključne.

Datoteko moramo najprej odpreti

 $d = \text{open}(dateteka, določila)$ 

Osnovna določila so 'r' (read), 'w' (write), 'a' (append). Če izbranemu določilu dodamo  $' +'$ , lahko z datoteke beremo in nanjo pišemo. Dodatni določili sta še 'b' (binary) in 't' (text). Določilo 'U' določa obravnavo ' \n',' \r' in ' \r\n' kot konec vrstice.

Za delo z datotekami je na voljo več [metod:](http://www.python.org/doc/2.5.2/lib/bltin-file-objects.html) read, readline, readlines, write, writelines, close, flush, seek, . . .

```
for vrsta in open('podatki.txt','rU'):
   obdelaj(vrsta)
```
Python ponuja še veliko drugih možnosti za delo z datotekami.

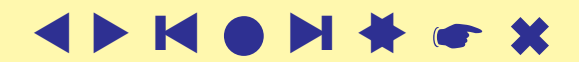

#### Podatki so lahko program

Velika moč jezikov, ki temeljijo na tolmačenju je, da je meja med podatki in programom prehodna. V Pythonu to omogočata ukaza exec in eval (ter execfile). Na primer:

```
\overline{\phantom{0}}>>> ukazi = 'b = "ha"; c = (b+"-")*10+b'>>> ukazi
  'b = "ha"; c = (b+"-") *10+b'>>> exec ukazi
  >>> c'ha-ha-ha-ha-ha-ha-ha-ha-ha-ha-ha'
  >>> from math import *
  >>> f = 'sin(x) + 2*cos(3*x)'\gg> for i in range(10):
           x = i/10; print(i, x, eval(f))
    0.02.01 0.1 2.0105063949
  2 0.2 1.84934056061
  3 0.3 1.5387401432
  4 0.4 1.114133851<br>5 0.5 0.620899941
    0.5 0.620899941
   6 0.6 0.110238284009
  7 0.7 -0.365474521962
  8 0.8 -0.757431340183
  9 0.9 -1.02481737441
  \rightarrow
```
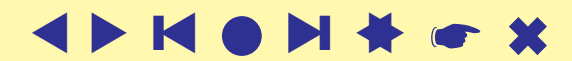

## Program na datoteki

Če nameravamo program poganjati na različne načine, ga 'opremimo' tako, kot je storjeno na datoteki pozdrav1.py:

```
#!/usr/bin/python
ime = 'Janez'def pozdrav():
   """Pozdrav() izpise lep pozdrav
   osebi navedeni v spremenljivki ime.
  V. Batagelj, januar 2009"""
  print('dober dan', ime)
if \_name  == ' \_main ' :
  pozdrav()
else:
  print(pozdrav.__doc__)
```
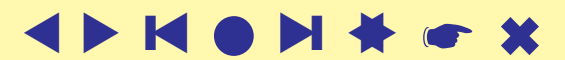

### . . . program na datoteki

```
>>> import pozdrav1
Pozdrav() izpise lep pozdrav
   osebi navedeni v spremenljivki ime.
```

```
V. Batagelj, januar 2009
>>> pozdrav1.pozdrav()
dober dan Janez
```
#### in v ukaznem načinu

```
D:\Python\3.0>python pozdrav1.py
dober dan Janez
```
D:\Python\3.0>

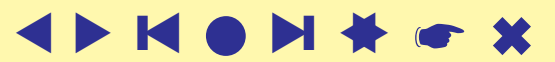

#### . . . program na datoteki

```
>>> import sys
>>> sys.path
['D:\\Python\\2.3\\Lib\\idlelib', 'C:\\WINNT\\system32\\python23.zip',\overline{C}:\\Python\\2.3', 'D:\\Python\\2.3\\DLLs', 'D:\\Python\\2.3\\lib',
'D:\\P\which \\ppthon\\2.3\\lib\\plat-win', 'D:\\Python\\2.3\\lib\\lib-tk',
'D:\\Python\\2.3\\lib\\site-packages']
>>> sys.path.append('D:\\vlado\\work\\Python\\seminar')
>>> sys.path
[ 'D:\\Python\\2.3\\Lib\\idlelib', 'C:\\WINNT\\system32\\python23.zip','D:\\Python\\2.3', 'D:\\Python\\2.3\\DLLs', 'D:\\Python\\2.3\\lib',
'D:\\Python\\2.3\\lib\\plat-win', 'D:\\Python\\2.3\\lib\\lib-tk',
'D:\\Python\\2.3\\lib\\site-packages', 'D:\\vlado\\work\\Python\\seminar']
>>> import pozdrav1
Pozdrav() izpise lep pozdrav
   osebi navedeni v spremenljivki ime.
  V. Batagelj, junij 2004
>>> pozdrav1.pozdrav()
dober dan Janez
\rightarrowPo popravkih
reload(pozdrav)
py2exe, lahko prevedeni program
v Pythonu predelamo v izvršljiv program.
```
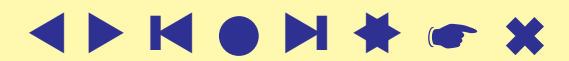

#### Porazdelitev besed v besedilu

```
\overline{\phantom{0}}import re
 bes=open("c:\\Users\\Batagelj\\test\\python\\usher10.txt","rU")
 b=bes.read(); bes.close()
 i = b.find('\n',10+b.find('\n',b.find("*END*THE SMALL PRINT!")))
 slovar = \{\}for beseda in re.split('\W+',b[i:].lower()):
   if beseda in slovar: slovar[beseda] += 1else: slovar[beseda] = 1
 for (n, kv) in enumerate(sorted(slovar.items(), \setminuskey=lambda x: (-x[1], x[0])):
   (k, v) = kvprint("%5i %20s %7i" % (n+1,k,v))
     1 the 567
     2 of 420
     3 and 245
     4 i 171
     5 a 160
     6 in 145
     7 to 121...........
  2043 yes 1<br>2044 vouth 1
                  youth
```
#### **Vislice**

```
\overline{\phantom{0}}# -* coding: windows-1250 -*from random import seed, randint
  def run(sezBesed):
     try:
         besede = open(sezBesed,'rU').readlines()
     except IOError: print ("Težave z datoteko", sezBesed)
     else:
         seed(None)
         beseda = besede[randint(0, len(besede) - 1)].strip().lower()
         vzorec = "?" * len(beseda)izbrane = ''''; odkrita = False; krat = 5; narobe = 0; k = 0
         while narobe < krat:
            k += 1
            print (\sqrt[m]{n\cdot k}, \sqrt[m]{n\cdot k}) = \sqrt[m]{n\cdot k}, vzorec, sep='')
            print(" \check{c}rke =", izbrane, "\langle n" \rangleznak = input ("črka = ")[0].lower()
            izbrane += znak; vzorecNov = ""
            for i,z in enumerate(beseda):
               if znak==z: vzorecNov += znak
               else: vzorecNov += vzorec[i]
            if vzorec==vzorecNov:
               narobe += 1print(narobe,". napačna črka", sep='')
            else: odkrita = beseda==vzorecNov
            if odkrita: break
            vzorec = vzorecNov
         print("\nBeseda =", beseda)
         print(["Obešen","Čestitke"][odkrita])
  run(r'c:\Users\Batagelj\test\python\vislice\besede.txt')
```
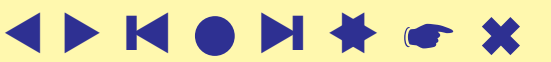

# Želvja grafika

Python uporablja za slikovni vmesnik sestav Tk, ki je dostopen s knjižnico [tkinter.](http://docs.python.org/3.0/library/tkinter.html) Ta vsebuje tudi podporo risanja. Ker je uporaba te knjižnice razmeroma zapletena, so za preprosta risanja dodali prijaznejšo knjižnico [turtle.](http://docs.python.org/3.0/library/turtle.html) Leta 2006 je Gregor Lingl predstavil izpopolnjeno knjižnico [xturtle,](http://xturtle.rg16.at/index.html) ki je osnova za izpopolnjeni turtle v Python 3.

Želvja grafika je ena izmed glavnih sestavin programskega jezika [Logo,](http://www.cs.berkeley.edu/~bh/) ki so ga razvili na MIT v drugi polovici šestdesetih let (Papert, Fuerzig). Logo se uporablja predvsem za zgodnje uvajanje otrok v programiranje. O želvji grafiki sta Abelson in diSessa napisala [knjigo.](http://www.amazon.com/Turtle-Geometry-Mathematics-Artificial-Intelligence/dp/0262510375/) Želvja grafika temelji na sledi, ki jo pri premikanju po ravnini za sabo pušča želvica.

## Želvja grafika in Python 3

Pri interaktivnem delu z želvjo grafiko so težave. Rešitev je naslednja (povzeta po [bytes\)](http://bytes.com/groups/python/29705-idle-turtle):

V c: \Python30 kliknemo z desno tipko na pythonw in izberemo možnost Create Shortcut. Sistem ustvari bližnjico pythonw - Shortcut. Preimenujemo jo (desni klik, Rename) v npr. IDLE (turtle). Nato desno kliknemo na to datoteko in izberemo Properties. Polje Target spremenimo tako, da vsebuje

C:\Python30\pythonw.exe "C:\Python30\Lib\idlelib\idle.pyw" -n

Pri zagonu IDLE (turtle) se sedaj izpiše

IDLE 3.0 ==== No Subprocess ====

Če želimo, da se bližnjica pojavi med drugimi možnosti za Python v seznamu  $programov, jo prestavimo (move) v področje$ 

C:\ProgramData\Microsoft\Windows\Start Menu\Programs\Python 3.0

### Izbor ukazov – premiki in risanje

forward  $(d)$  naprej za  $d$ fd $(d)$ backward $(d)$  nazaj za  $d$ bk $(d)$  tudi back $(d)$ right  $(a)$  desno za kot  $a$  $left(a)$  levo za kot a  $lt(a)$ setposition  $(xy)$  premik na točko  $xy$  $\mathsf{setpos}\left(xy\right)$  tudi goto $\left(xy\right)$  $seth(a)$ circle $(r, \ldots)$  krog s polmerom r  $i =$ stamp() odtis  $\text{clearstamp}(i)$ clearstamps $(n)$ 

 $\text{rt}(a)$  "logo":  $0 - S$ ,  $90 - V$ ; "standard":  $0 - V$ ,  $90 - S$ 

 $s$ etx $(x)$  sprememba koordinate x sety(y) sprememba koordinate y<br>setheading(a) usmeri želvo v smeri (kot usmeri želvo v smeri (kot)  $a$ 

home() v koordinatno izhodišče  $dot(d, c)$  pika premera d barve c

undo () **prekliči zadnji želvji ukaz**  $=$ speed  $(s)$  spremeni hitrost želvice  $0 - 10$ , 1-počasi 10-najhitreje, 0-kar se da hitro

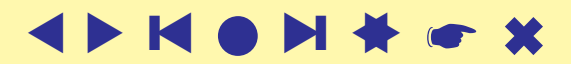

#### Izbor ukazov – stanje in koti

```
xy =position() koordinate želvice
   pos()
a =towards(xy)kot želvice proti točki
x = x \cot(\theta) koordinata x
y = y \cot() koordinata y = a = \text{head} \text{ in } x koordinata y = x + y \cot(1)a =heading()
degrees() koti se merijo v stopinjah
showturtle() želvica postane vidna
   st()
hideturtle() želvica se skrije
   ht()p =isvisible() ali je želvica vidna?<br>shape(N) prikaz želve N: "tu
shapesize (w, l, o) raztega in debelina obrisa
   turtlesize()
tilt(a) nagib – zasuk slike želve
settiltangle(a)a =tiltangle()
```
 $d =$ distance  $(xy)$  oddaljenost želvice do točke koti se merijo v radijanih  $\gamma$ prikaz želve  $N$ : "turtle", "classic", "arrow", "circle", "square", "triangle", uporabniske ˇ resizemode $(m)$  m: "auto", "user", "noresize"

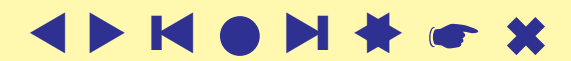

### Izbor ukazov – pero

```
pendown() spusti pero
  pd() tudi down()
penup() dvigni pero
   pu() tudi up()
pensize(d) velikost peresa; tudi width()
t = pen() vse lastnosti peresa
isdown() ali je pero spuščeno
color(c_1, c_2) \equiv(pencolor(c_1), fillcolor(c_2))<br>=pencolor(c) barva peresa
=pencolor(c)=fillcolor(c) barva zapolnjevanja
filling() zapolnjevanje?<br>begin_fill() začetek zapolnje
                   začetek zapolnjevanja (barvanja notranjosti) lika
end fill() konec zapolnjevanja lika
reset () počisti zaslon in začni nanovo
clear() zbriši sledi
write(z, ...) napiše niz znakov z; move= True/False,
                   align= "left"/"center"/"right",
                   font= (ime,velikost,oblika)
```
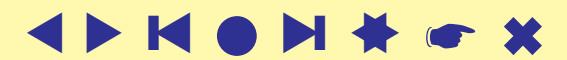

```
✬
                         Izbor ukazov – dogodki
    onclick()
    onrelease()
    ondrag()
   begin poly() začetek beleženja mnogokotnika
   \overline{c}end poly() konec beleženja mnogokotnika
    M =get_poly() zadnji zabeleženi mnogokotnik<br>
z =Turtle() stvari novo želvo z
                              ustvari novo želvo z<br>vrne brezimno želvo
    z =getturtle()
       getpen()
    \text{clone}(z) ustvari dvojnika želve zgetscreen()
    setundobuffer()
   undobufferentries()
   delay()
   tracer()
   update()
    listen()
    onkey()
    onscreenclick()
       onclick()
    ontimer()
```
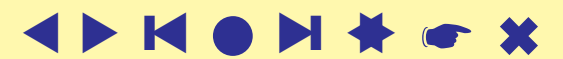

### Izbor ukazov – okno

```
bgcolor(c) barva ozadja
bgpic(P) slika v ozadju<br>clearscreen() slika v ozadju
clearscreen()
  clear()
resetscreen() začni nanovo
  reset()
setworldcoordinates(P) svet: P = (llx, lly, urx, ury)m: "logo", "standard"getcanvas()
s =getshapes() seznam želvjih oblik<br>
register_shape(N, M) dodaj novo obliko že
  addshape() ali sličico v zapisu GIF<br>chart les () ali seznam želv
s =turtles() seznam želvd =window height() seznam želv
d =window height() visina okna ˇ
d =window_width()
bye() končaj z risanjem, zapri okno
exitonclick() ob kliku na okno ga zapri
setup()
title(N) N postavi za naslov okna
```
screensize  $(w, h, c)$  želvje okno naj bo široko  $w$ , visoko  $h$  in barve  $c$  $\text{colormode}(m)$  način zapisa barv RGB: 1.0 ali 255

dodaj novo obliko želve  $M$  z imenom  $N$ 

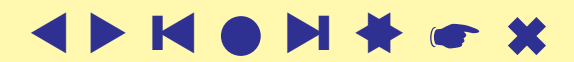

```
✬
                                Primeri
  >>> from turtle import *
  >>> reset()
  >>> shape()
  'classic'
  >>> shape("turtle")
  >>> fd(\overline{100}); rt(90)>>> ena = getturile(); ena.fd(50)
  >>> dva = \bar{T}urtle(); \hat{dv}a.rt(120)
  >>> dva.pencolor("blue"); dva.shape("circle")
  >> dva.fd(100)
  \gg bye()
```
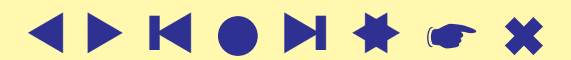

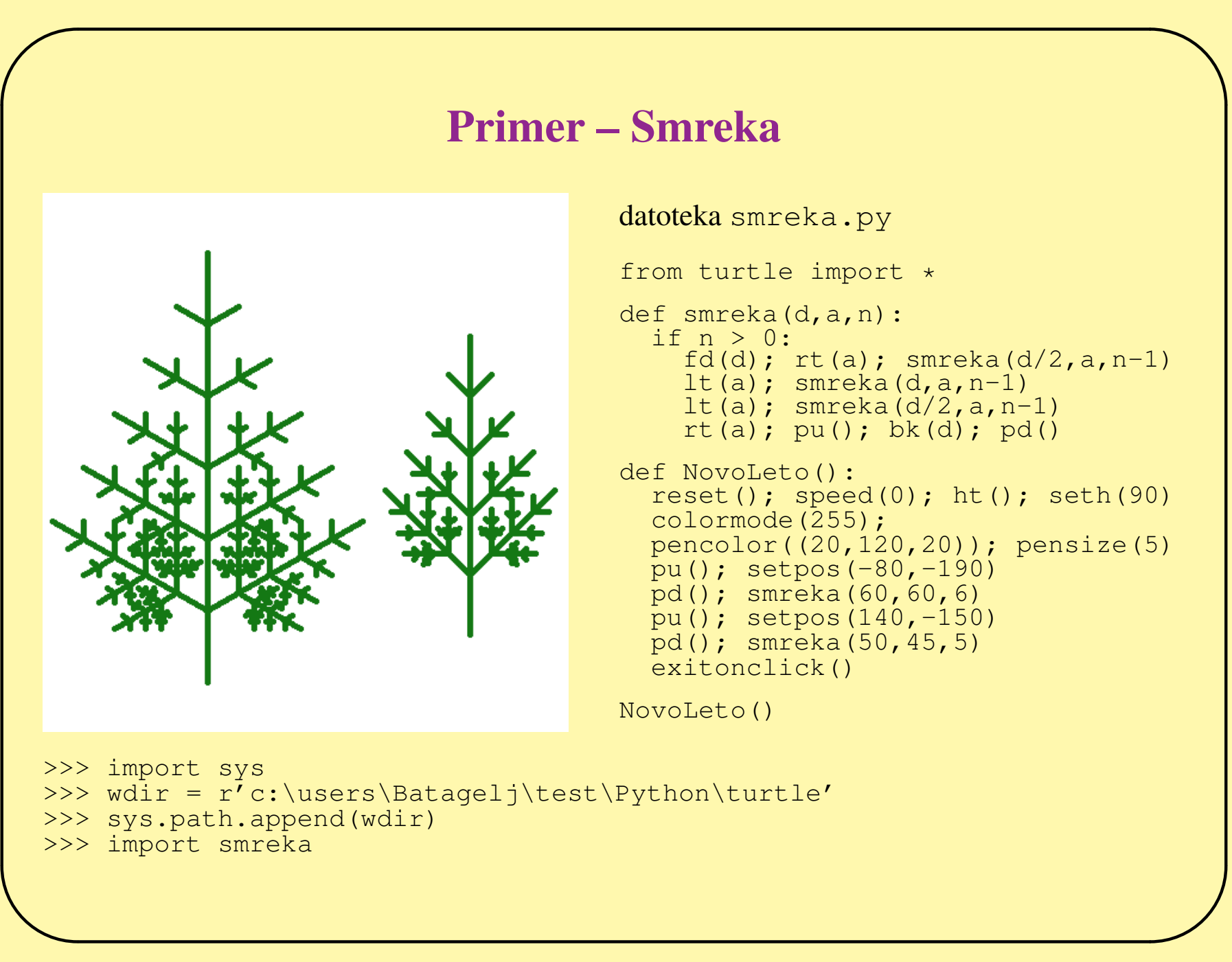

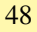

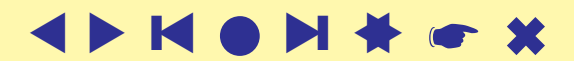

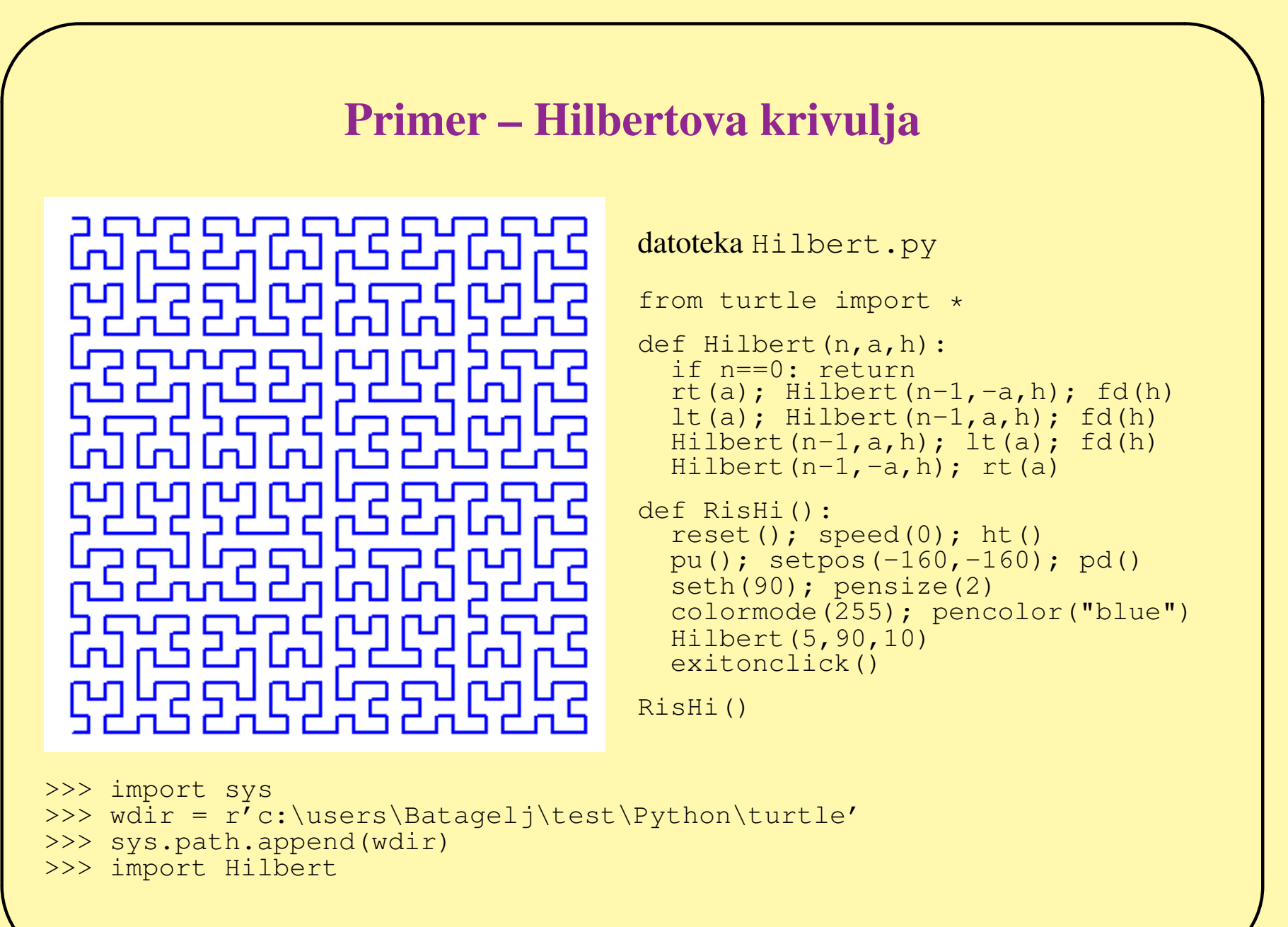

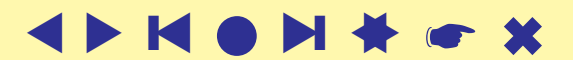

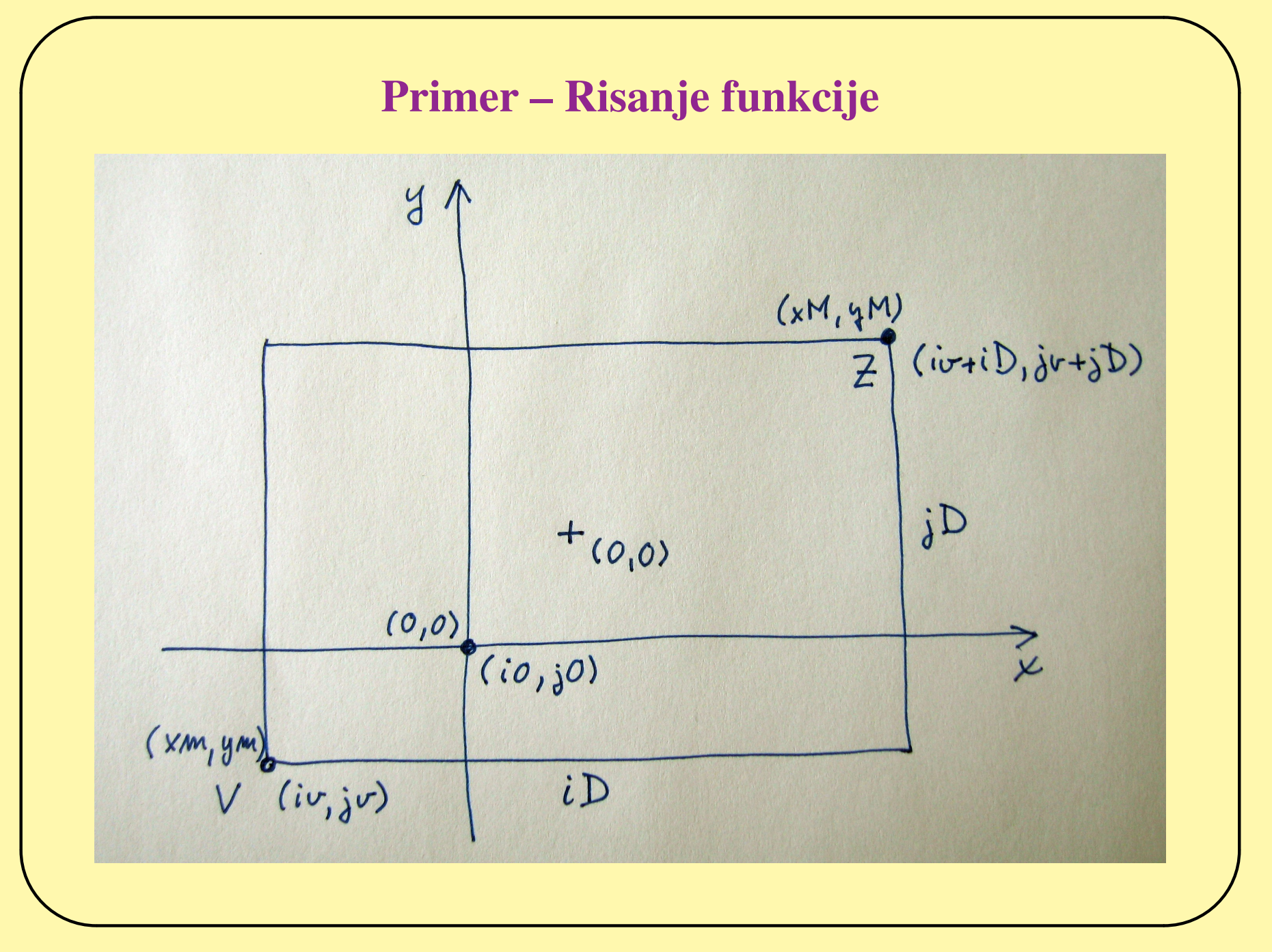

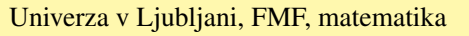

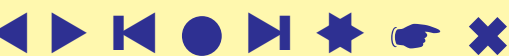

#### Primer – Risanje funkcije

Koordinate  $(x, y)$  ravnine  $\mathbb{R}^2$  in zaslonske koordinate  $(i, j)$  so med seboj linearno povezane:  $i = ax + b$  in  $j = Ay + B$ .

Določimo  $a$  in  $b$ ; za  $A$  in  $B$  gre enako. Če vstavimo v  $i = ax + b$  točki  $V$ in Z, dobimo  $iv = a \cdot xm + b$  in  $iv + iD = a \cdot xM + b$ .

Rešitvi  $\alpha$  in  $b$  tega sistema enačb sta

$$
a = \frac{iD}{xM - xm}
$$
 in  $b = iv - a \cdot xm = iv - \frac{iD \cdot xm}{xM - xm}$   
oziroma končno, če označimo a z ei (enota na i)  
 $i = ei \cdot (x - xm) + iv$  in  $x = \frac{1}{ei}(i - iv) + xm$   
Podobno velja:  
 $ej = \frac{jD}{yM - ym}$ ,  $j = ej \cdot (y - ym) + jv$  in  $y = \frac{1}{ej}(j - jv) + ym$   
Za zaslonski koordinati (i0, j0) koordinatnega izhodišča dobimo  
 $i0 = iv - ei \cdot xm$  in  $j0 = jv - ej \cdot ym$ 

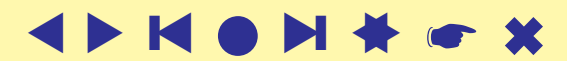

### Primer – risanje funkcij

datoteka funkcija.py

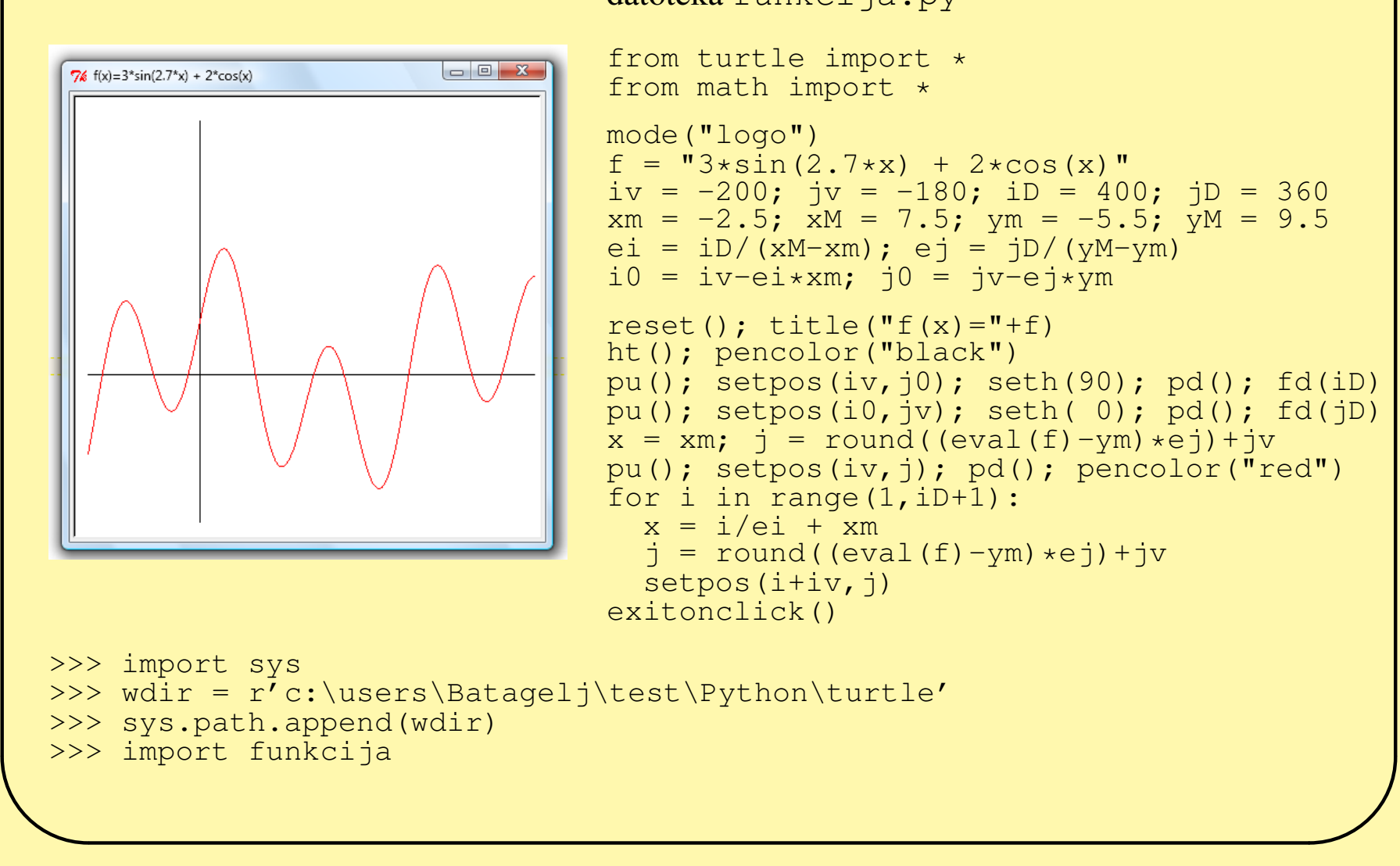

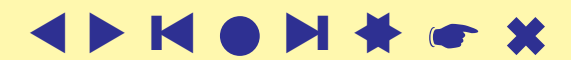